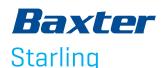

MONITORING SYSTEM

# **SENSOR PLACEMENT**

Starling sensors can be placed anywhere on the chest or back as long as two are positioned above and below the heart. All four sensors do not have to be on front. One can be in front and three on back or two on front and two on back, etc., as long as you have two above the heart and two below and they are in their assigned quadrant.

#### **ANTERIOR VIEW**

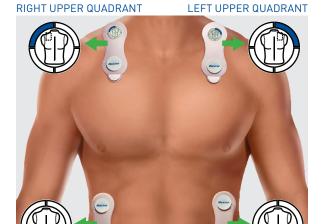

RIGHT LOWER QUADRANT

LEFT LOWER QUADRAN

- Ensure that the sensor is in the upright position. White tab must point to the patient's toes.
- Picture and blue mark on sensor indicate location for sensor placement when placed on the anterior (front) torso.

#### **POSTERIOR VIEW\***

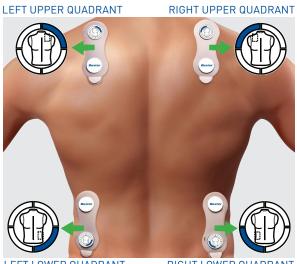

LOWER QUADRANT

RIGHT LOWER QUADRANT

\* When placing sensors on the posterior (back) torso, first orient the sensors (using the blue marks) on the front of the patient. Then move sensors to the back.

#### **UPPER SENSORS:**

- Straddle clavicle (do not put sensor itself on clavicle)

- OR -

- Straddle the trapezius with white tab pointing to the front

- OR -

- On the upper back with white tab pointing to the toe
- 2-1/2 in. to 3 in. from pacemaker (just put that sensor on the upper back)

#### **LOWER SENSORS:**

- Below ribcage, on flank, or on back
- Do not place in skin fold
- Patients with respiratory distress, place sensors
- Obese patients, optimal spot for lower sensors on flank or back

## **TIPS FOR SENSOR ADHERENCE:**

- Clip or shave hair if necessary. Wipe skin with skin-abrasive paper. Do not place sensors on hair. Skin should be clean and dry. Place transparent dressing over each sensor if diaphoretic.
- Replace sensors every 48 hours
- May leave on for X-ray and CT
- Remove for MRI

# **NEED TO RECALIBRATE:** (SESSIONS CONTROLS > RECALIBRATE)

- If any or all sensors are moved or replaced

# ENTER PATIENT DEMOGRAPHICS

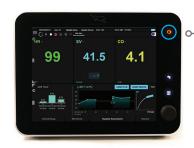

# TURN ON THE MONITOR

 Turn Monitor on by pressing ON/OFF button at top right.

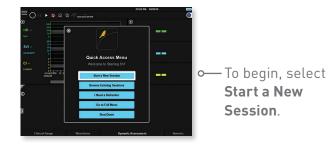

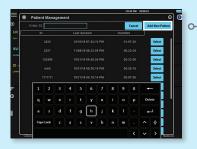

## **ADD NEW PATIENT**

- Enter patient identifier (usually MRN).
- If patient ID is already in the system, type in the patient ID and instead of selecting Add New Patient choose the Select option next to the ID session information.
- If patient ID is not in the system, select **Add New Patient**.

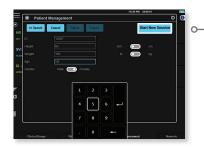

- Enter patient height, weight, age and gender.
   \*Please check unit of measure for height and weight.
- Then select **Start New Session**.

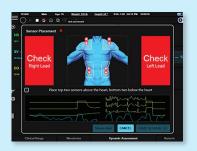

- The sensors on the blue torso will be flashing **red** before they are connected to the cable.

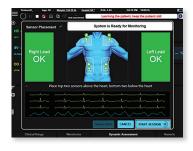

- After the sensors are connected and an adequate signal is received, they will turn green. Start Session button will become active once automated phase calibration is completed.
- Select **Start Session** to continue.

#### Baxter.com

Baxter International Inc.
One Baxter Parkway / Deerfield, Illinois 60015
Baxter and Starling are trademarks of Baxter International Inc. or its subsidiaries.